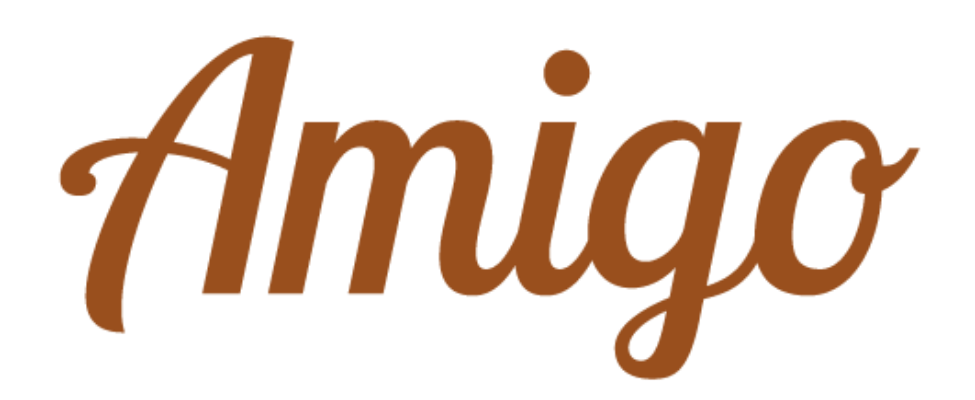

# Wie installiere ich eine SIM-Karte in mein Amigo?

Bedienungsanleitung

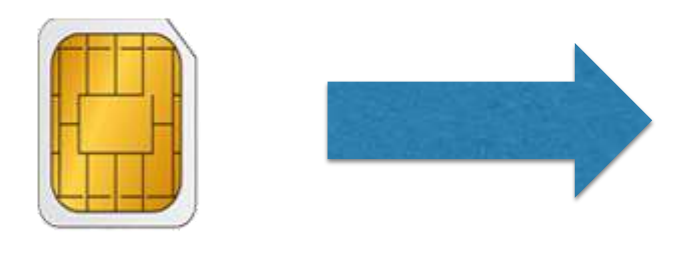

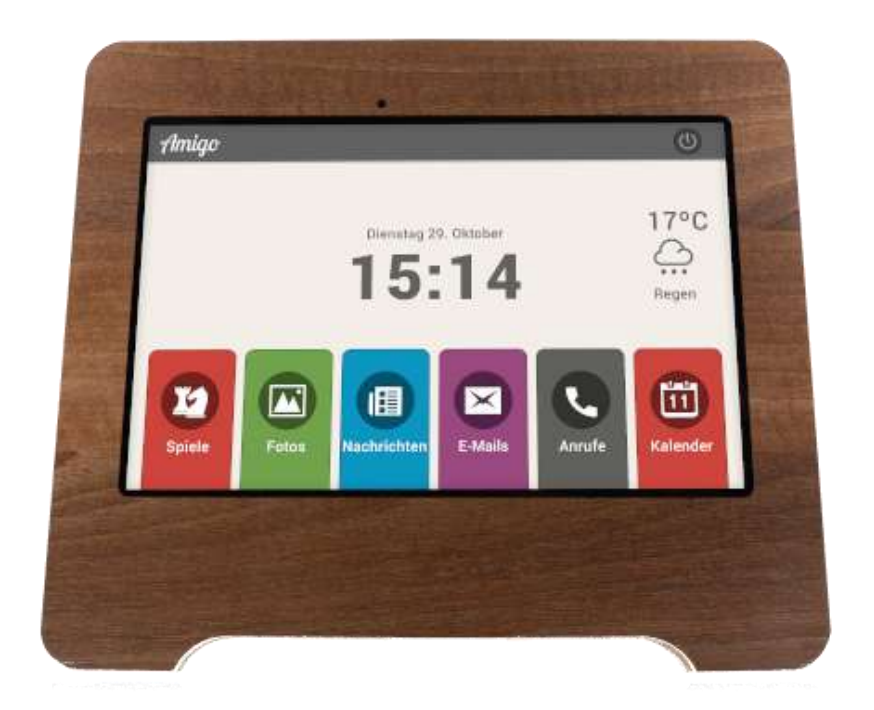

Die gesamte Amigo Dokumentation finden Sie unter [www.amigoclub.me/de/doc](http://www.amigoclub.me/de/doc)

Stellen Sie sicher, dass Sie die folgenden Komponenten zur Hand haben:

• Ein **Kreuzschlitzschraubendreher** (für das Tablet mit Holzrahmen)

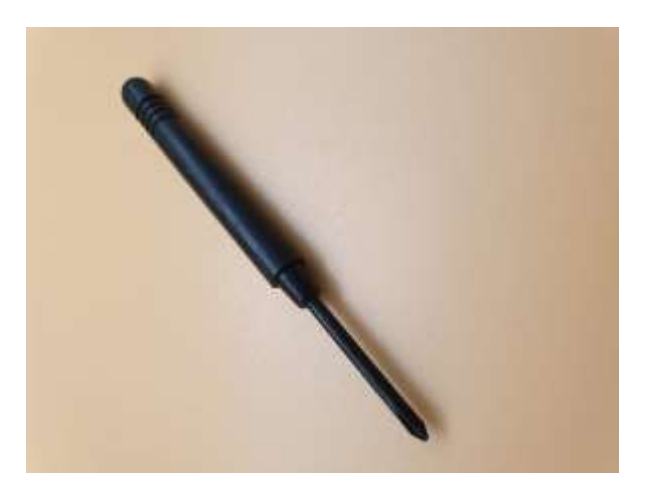

• Das mit Ihrem Tablett mitgelieferte **Steckplatzwerkzeug**. Diese wird in einem Karton fixiert.

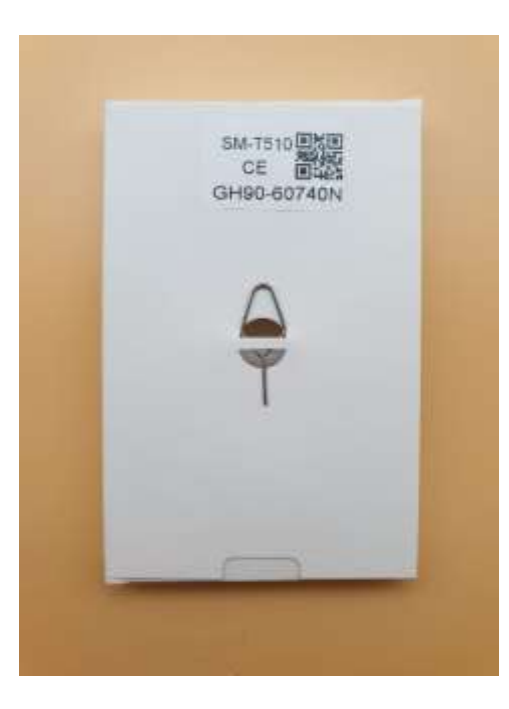

• Und natürlich Ihre **SIM-Karte im Nano-Format**, vom Bediener aktiviert, mit PIN und PUK-Code (notwendig, wenn Sie mehr als 3 Fehler bei der Eingabe des PIN-Codes machen sollten).

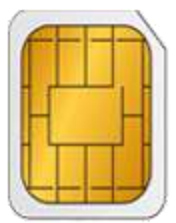

# **Erster Schritt: Zugriff auf das Tablet**

Hinweis: Eine SIM-Karte kann nur dann in einen Amigo Classic oder Connect eingesetzt werden, wenn das von Ihnen verwendete Tablet mit dieser Option ausgestattet ist.

Wenn Ihr Tablett ein **Amigo Connect** ist, oder ein rahmenloses Amigo-Tablet, gehen Sie zum zweiten Schritt über.

### **Stellen Sie sicher, dass Ihr Tablet ausgeschaltet ist.**

Bei einem Amigo Classic müssen Sie zuerst den Holzrahmen entfernen, um den Zugang zu dem Fach zu ermöglichen, in dem die SIM-Karte aufbewahrt wird.

Vier Schrauben sind an den 4 Ecken des Tabletts sichtbar (rote Markierung). Entfernen Sie sie und stellen Sie sicher, dass:

- Der verwendete Schraubendreher sollte die richtige Dimension aufweisen, um die Gewindesteigung nicht zu beschädigen.
- Sie die Schrauben und Gummifüsse nicht verlieren. Am einfachsten ist es, sie aus dem Holzrahmen zu entfernen und an einem sicheren Ort aufzubewahren.

Dann:

- Entfernen Sie das Tablet vom Holzrahmen.
- Entfernen Sie das abgewinkelte Netzkabel.

Das Gerät ist nun vollständig zugänglich.

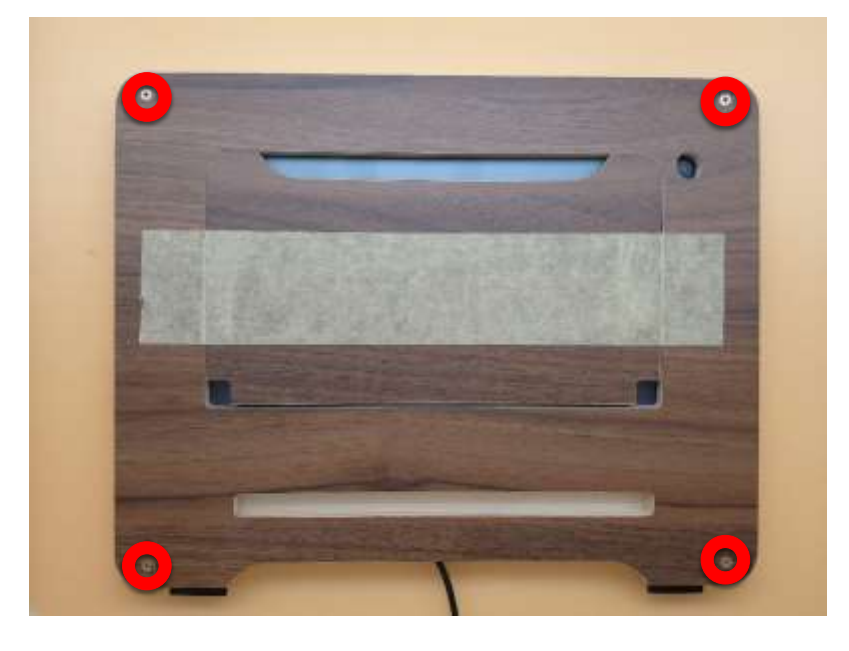

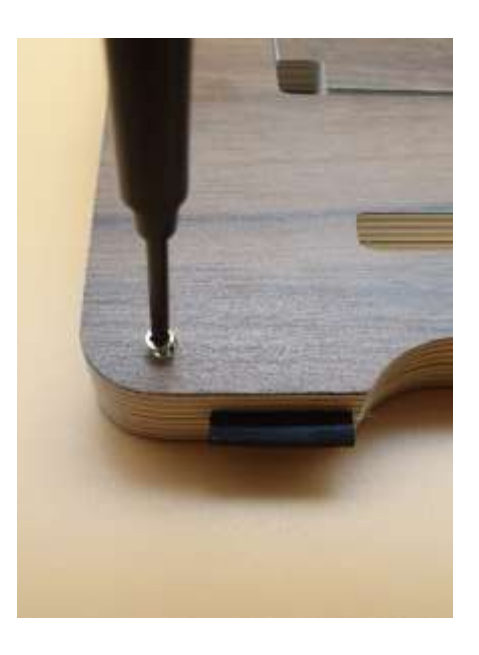

## **Schritt 2: SIM-Karte einlegen**

Wenn sich Ihr Tablet in einer Hülle befindet, müssen Sie diese zuerst entfernen. Klicken Sie **[hier](https://www.amigoclub.me/wp-content/uploads/2020/05/remove_cover.mp4)**, um zu sehen, wie Sie dies tun können.

#### **Stellen Sie zunächst sicher, dass Sie eine aktivierte Nano-SIM-Karte haben.**

1. Führen Sie das Steckplatzwerkzeug in die Öffnung am Kartenhalter ein, um ihn zu lösen.

Stellen Sie sicher, dass das Steckplatzwerkzeug senkrecht in die Öffnung eingesteckt wird. Anderenfalls könnte das Gerät beschädigt werden.

- 2. Ziehen Sie den Kartenhalter vorsichtig aus dem Karteneinschub.
- 3. Legen Sie die SIM- oder USIM-Karte mit dem Chip nach unten in den Kartenhalter 1.

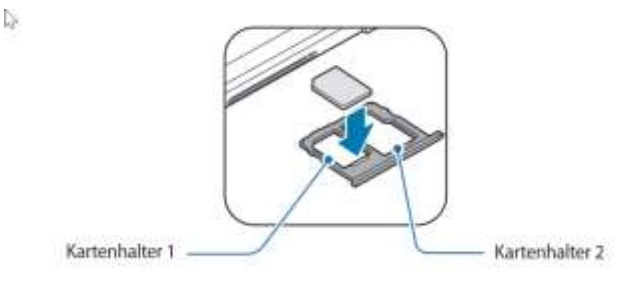

4. Drücken Sie die SIM- oder USIM-Karte vorsichtig in den Kartenhalter, um sie zu sichern.

Falls die Karte nicht fest im Kartenhalter sitzt, kann sich die SIM-Karte aus dem Kartenhalter lösen oder herausfallen.

- 5. Schieben Sie den Kartenhalter vorsichtig zurück in den Karteneinschub.
- Wenn Sie einen feuchten Kartenhalter in das Gerät einsetzen, kann es beschädigt werden. Achten Sie immer darauf, dass der Kartenhalter trocken ist.
- Schieben Sie den Kartenhalter vollständig in den Karteneinschub, um zu verhindern, dass Flüssigkeit in das Gerät gelangt.

Richtige Installation der Karte. Eine microSD-Karte brauchen Sie nicht zu installieren.

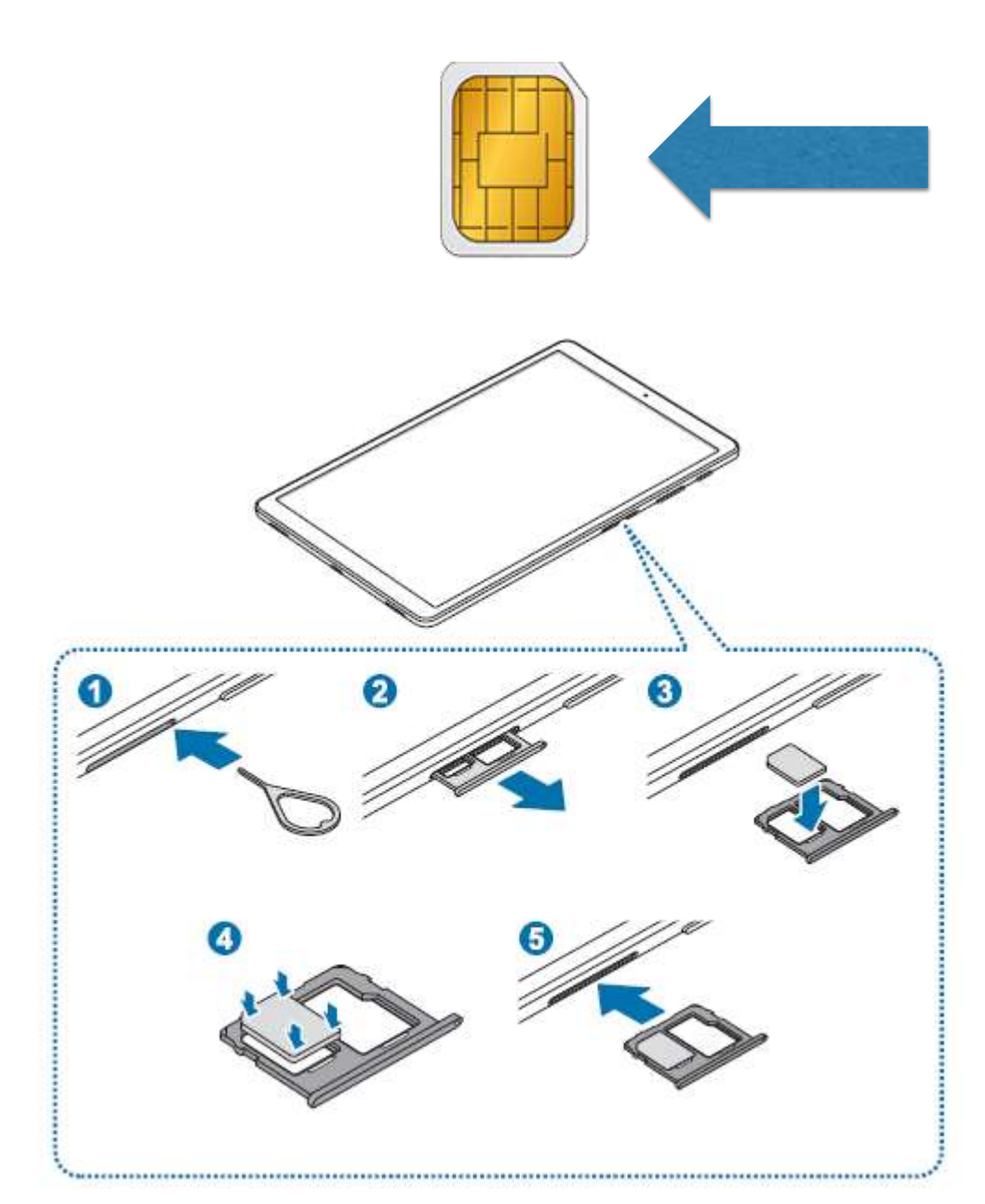

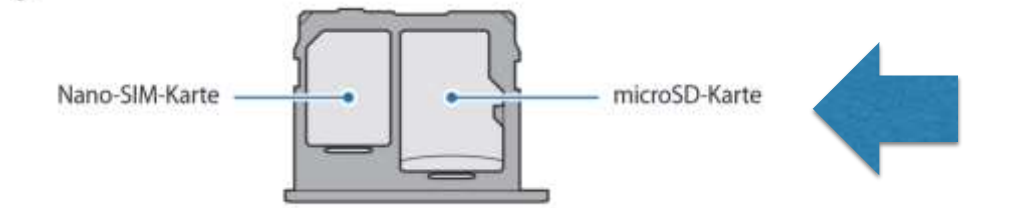

# **Schritt 3: Aktivieren Sie den Zugriff auf das Datennetz.**

Schalten Sie Ihr Tablet ein: Möglicherweise werden Sie aufgefordert, den PIN-Code der SIM-Karte einzugeben, um den Zugriff auf das mobile Datennetz zu ermöglichen. Geben Sie es ein und wenn die Verbindung zum Datennetz hergestellt ist, erscheint der Hauptbildschirm des Amigo Tabletts. Schritt 4 zeigt Ihnen, wie Sie sicherstellen können, dass dieser PIN-Code nicht bei jedem Neustart des Tabletts, z.B. nach dem Ausschalten, angefordert wird.

Wenn Sie Probleme mit den Einstellungen haben, ist es ratsam, dies direkt mit dem SIM-Kartenlieferanten zu klären. Es ist in der Tat möglich, dass es notwendig sein wird, Parameter einzugeben, die spezifisch für den von Ihnen gewählten Bediener sind. Normalerweise können die Wiederverkäufer von SIM-Karten Ihnen helfen, das Gerät einzurichten, auf dem ihre Karte gehostet wird, in diesem Fall das Amigo Tablet.

## **Schritt 4: Entsperren der SIM-Karte**

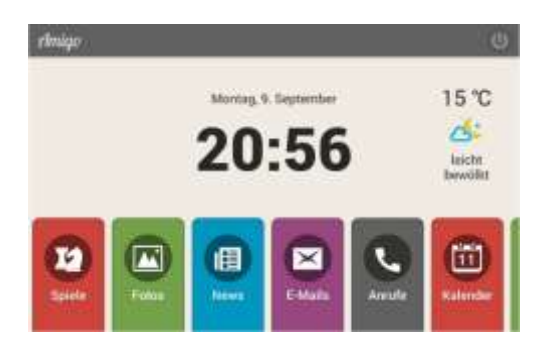

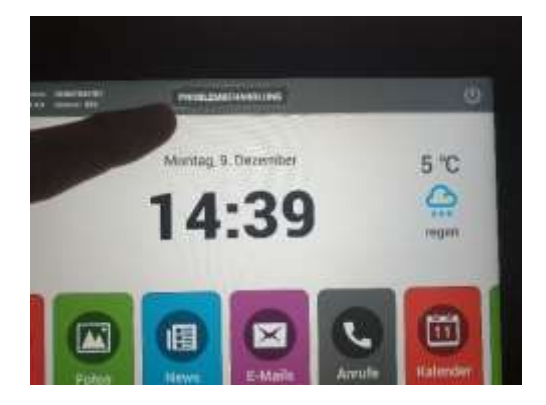

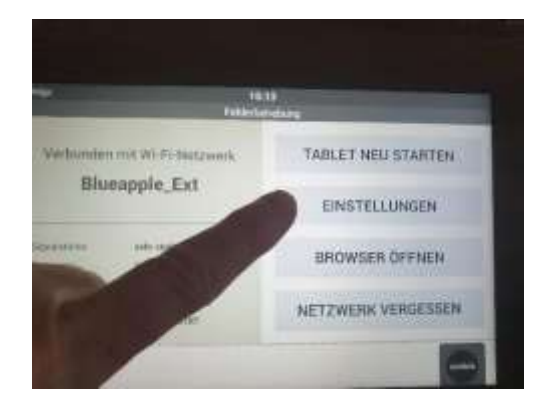

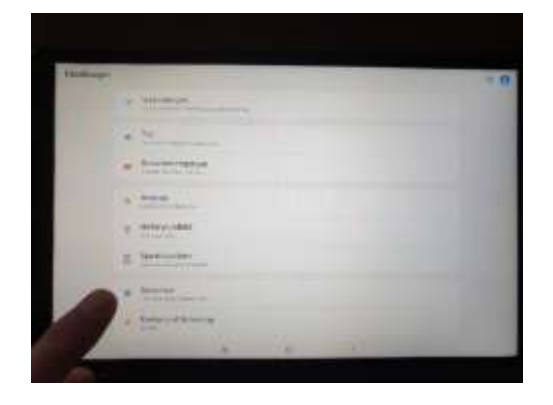

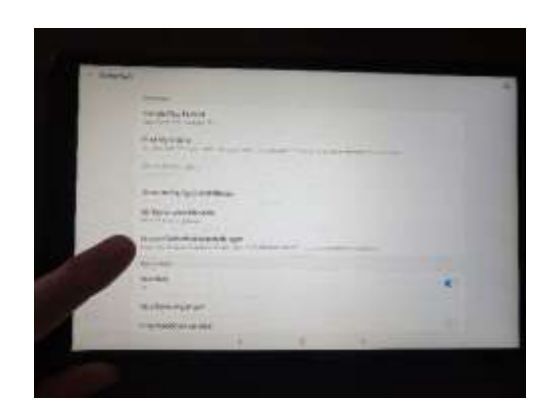

Berühren Sie auf dem Hauptbildschirm für einige Sekunden **das Amigo-Logo**, bis das Wort **PROBLEMBEHANDLUNG** in der Mitte des oberen Teils des Bildschirms erscheint.

Berühren Sie **PROBLEMBEHANDLUNG**.

Dann **EINSTELLUNGEN**.

Klicken Sie auf **SICHERHEIT**.

**Andere Sicherheitseinstellungen**

# **Schritt 4 (Fortsetzung)**

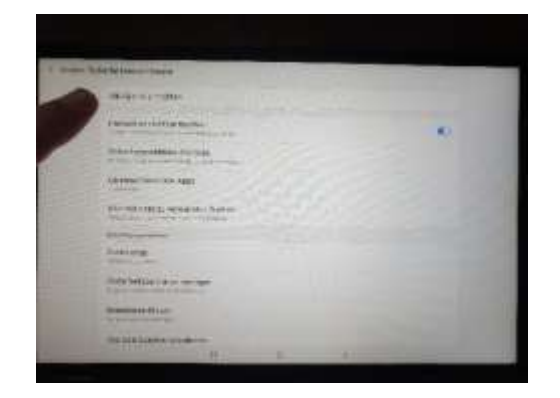

#### **SIM-Sperre Einrichten**

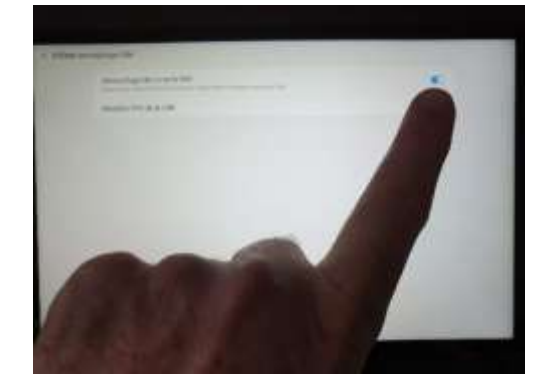

Deaktivieren Sie die blaue Registerkarte **Sperre der SIM-Karte**.

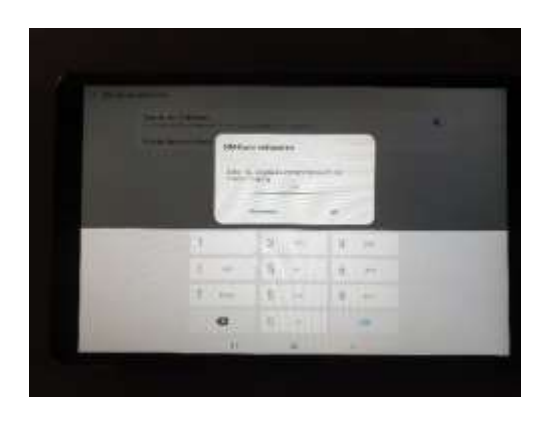

Die Deaktivierung erfolgt, sobald Sie den richtigen PIN-Code Ihrer SIM-Karte eingegeben und auf **OK** gedrückt haben. Der PIN-Code wird dann nicht mehr auf dem Amigo Tablet abgefragt. Danach können Sie das Tablet durch Drücken der Gummiknopf am oberen linken oberen Rand neu starten.

## **Fünfter Schritt**

Legen Sie das Tablet wieder in seinen Rahmen zurück. Achten Sie darauf, dass die Gummifüsse fest sitzen und in der dafür vorgesehenen Kerbe befestigt sind. Das Gleiche gilt für den Gummi-Zündknopf auf dem Tablet.